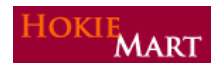

HokieMart upgrade10.1, effective March 29, will provide users with several improvements. The ability to split dollars at the Header Level has been one of the most requested upgrades. The email notification enhancement will provide additional information which will provide the users with more specific details about the returned PR.

## **Split Funds by Amount of Price at Header Level**

The user can now split the dollars on a PR at the Header Level by "Amount of Price." Previously, splitting funds by "Amount of Price" could be done only at the Item Level. To split funds at the Header Level:

User must be in the "Review" the cart mode:

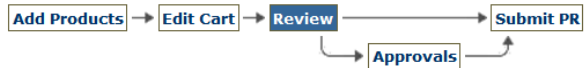

- $\triangleright$  Click on the "Funding" tab.
- A Funding box will open.

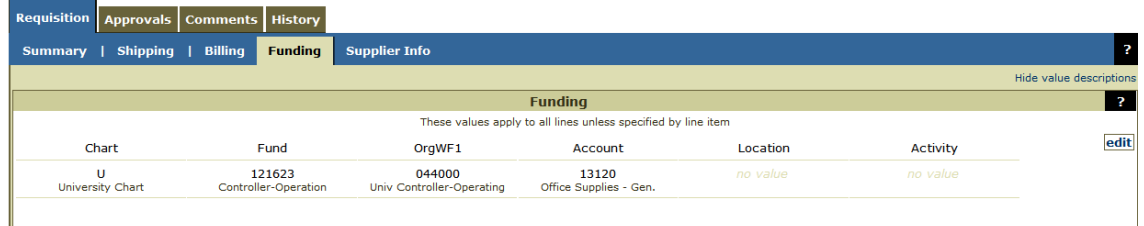

 $\triangleright$  Click the "edit" box.

An "Accounting Codes" box will open.

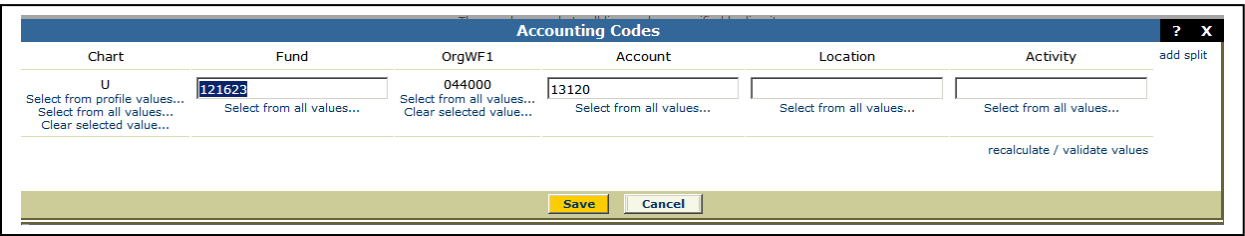

- $\triangleright$  Click "add split" once for each additional split.
- > From the drop-down menu, click "Amount of Price."
- Change Funding, Account, Location, Activity as desired.
- $\triangleright$  Click "recalculate/validate value."
- $\triangleright$  Click "Save."

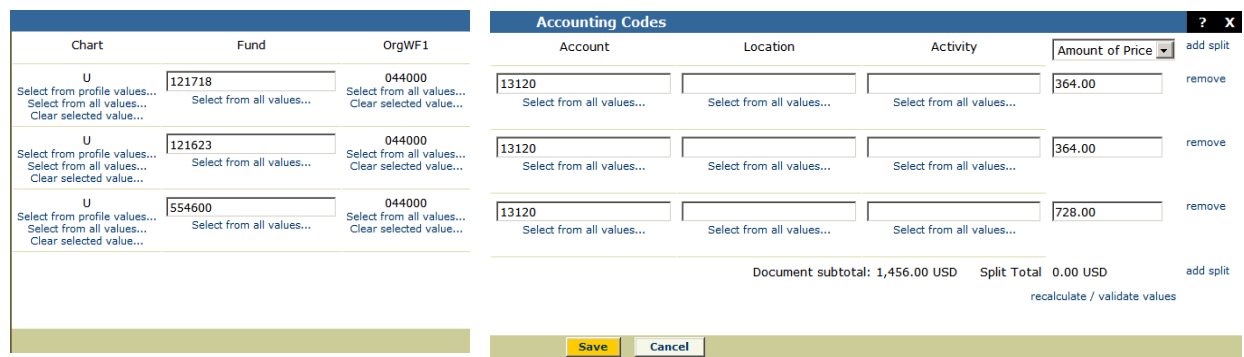

Funding will now be split by dollars as entered.

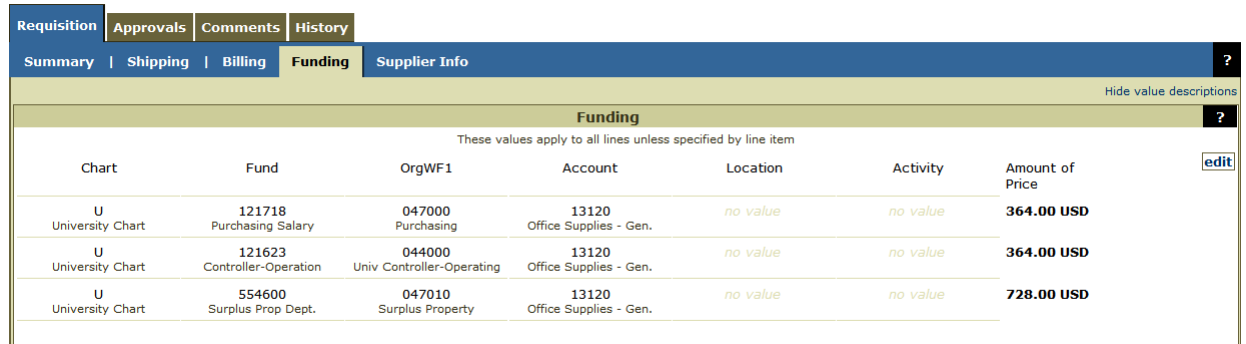

After clicking "recalculate/revalidate values," if the "Amount of Price" entered is incorrect, an error message will appear:

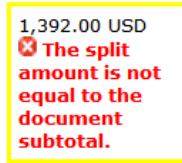

Correct the error(s), click "recalculate/revalidate values" again in order to recheck the amounts.

Please note that a split by amount of price at the header of a requisition will prevent any line level splits; similarly, any splits at the line level will prevent splitting by amount at the header level. If a multiple-line order requires splitting by amount of price both at the header and line, the best practice would be to split at the line-levels for each line.

## **Email Notification Enhancements**

When a PR is rejected by an Approver or returned to the requisitioner, the email notification sent to the requisitioner contains information which will make the email more beneficial to the user. The email now includes the cart number, cart name, "prepared for" or "prepared by" name, and the note added by the Approver.

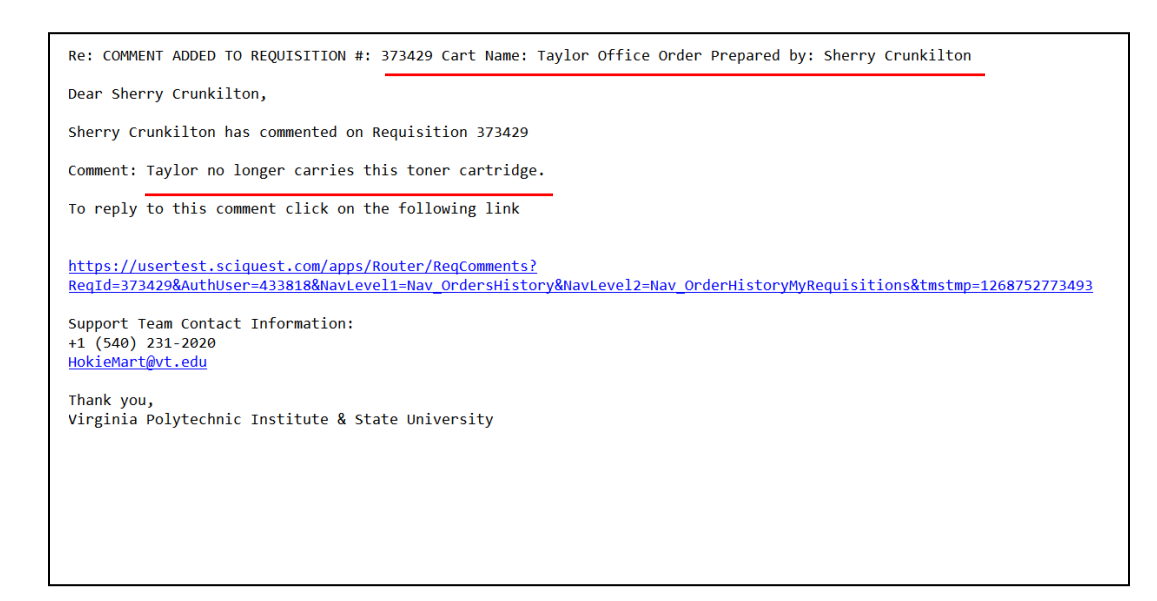

Requestor must have "PR Rejected/Returned" checked in their Profile in order to receive the emails. Requestor must also be logged into HokieMart for the URL to return the user to the Draft Requisition.